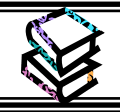

## **学外からのデータベース利用方法**

## **<何ができる?>**

- 学外のインターネットにつながる環境及び学内 Wi-Fi から、本学契約データベース・電子ジャーナル・電子ブック を利用することができます。
- 対象となるデータベースは、学術情報センターWeb サイトのデータベース一覧を確認してください。

## **<どこから使える?>**

**学術情報センターWeb サイト** URL:<https://lsic.nagoya-wu.ac.jp/> > OpenAthens バナー

- ログイン時のユーザ名とパスワードは、学内パソコン利用時と同一です。
- 学術情報センターWeb サイトのトップページにある "OpenAthens"のバナーから利用可能です。
- ブラウザに以下の URL を直接入力、または QR コード読み 取りからの利用も可能です。 【URL】 [https://gssapps.ebscohost.com/customerspecifi](https://gssapps.ebscohost.com/customerspecific/s1135875/openathens/login.php) [c/s1135875/openathens/login.php](https://gssapps.ebscohost.com/customerspecific/s1135875/openathens/login.php)
- **<どうやって使う?>**

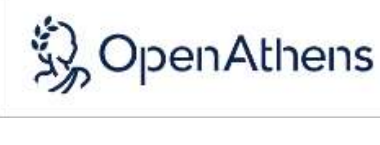

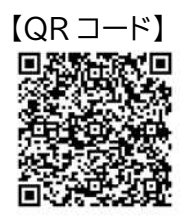

【バナー】

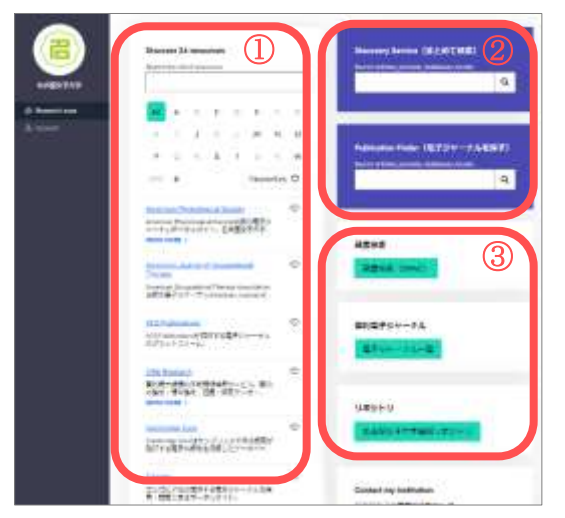

- ① 本学契約データベース・電子ジャーナル(以下、リソース)の A to Z のリストです。日本語名のリソースは"#"を選択すると表示さ れます。
	- ※ 各リソースの♡にチェックを入れると"Favourites♡"から チェックしたリソースがまとめて表示されます。
- ② EBSCO ディスカバリーサービスと Publication Finder の検 索 BOX です。ディスカバリーサービスでは、本学契約データベ ースやオープンアクセスの資料など、図書・論文・雑誌記事・新聞 記事・電子資料など、資料形態を問わずにまとめて検索すること ができます。Publication Finder では、本学で利用可能な電 子ジャーナルのタイトルを検索することができます。
- ③ 本学図書館の蔵書検索(OPAC)、本学契約電子ジャーナル一 覧、名古屋女子大学機関リポジトリ、にリンクされたボタンです。

## **注意!**

ログイン時に右画像が表示された場合は、 【Sign in with an OpenAthens account】 をクリックしてください。

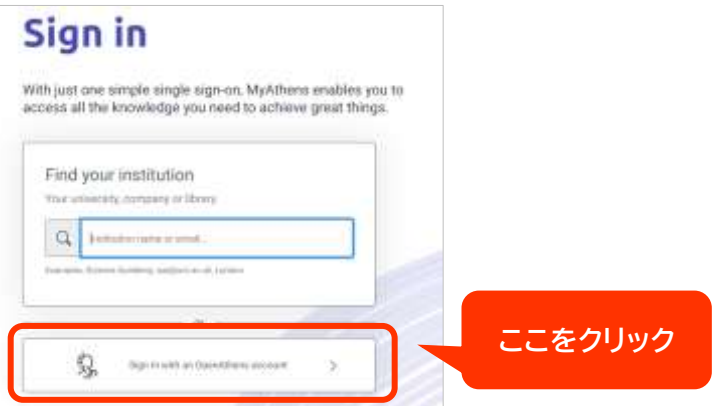